**MultiIndicator.guide V1.7**

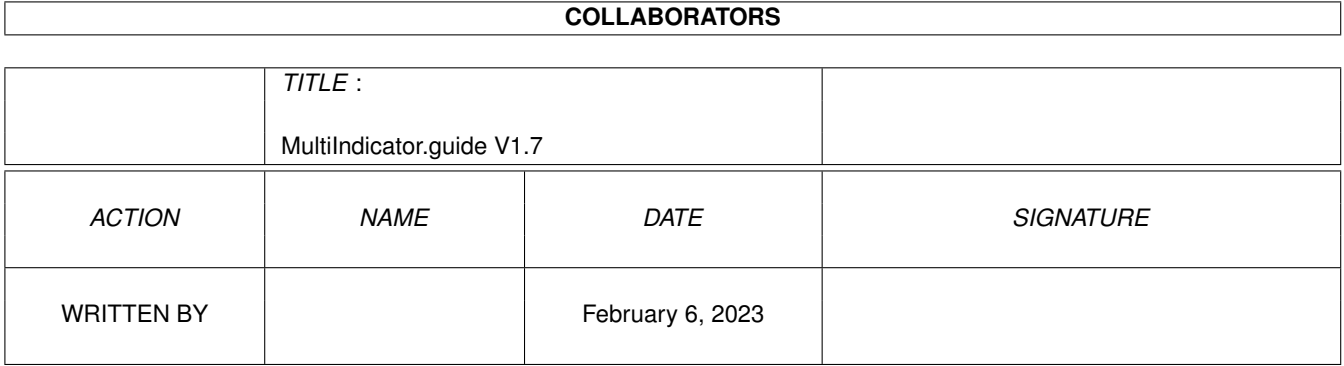

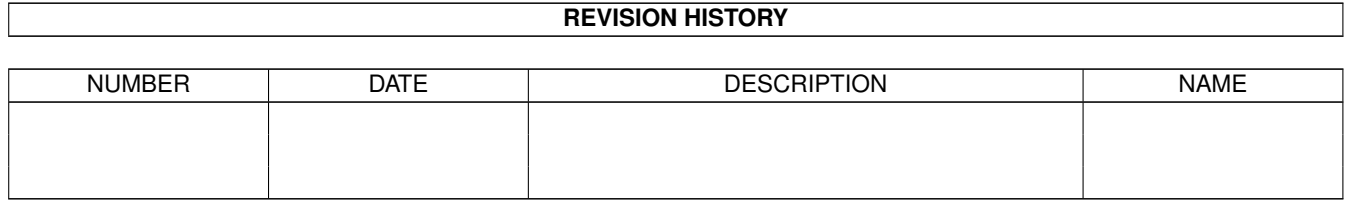

## **Contents**

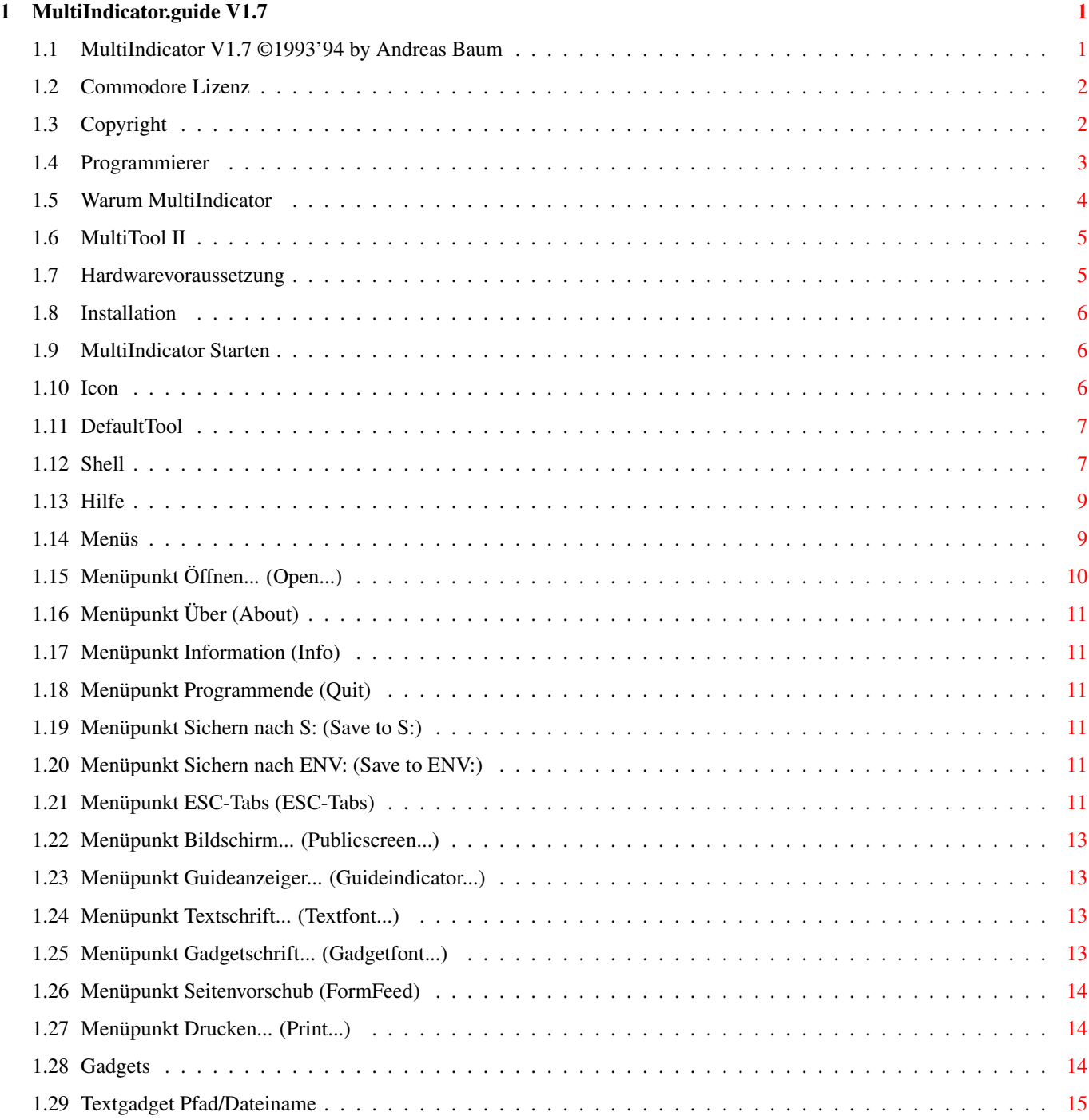

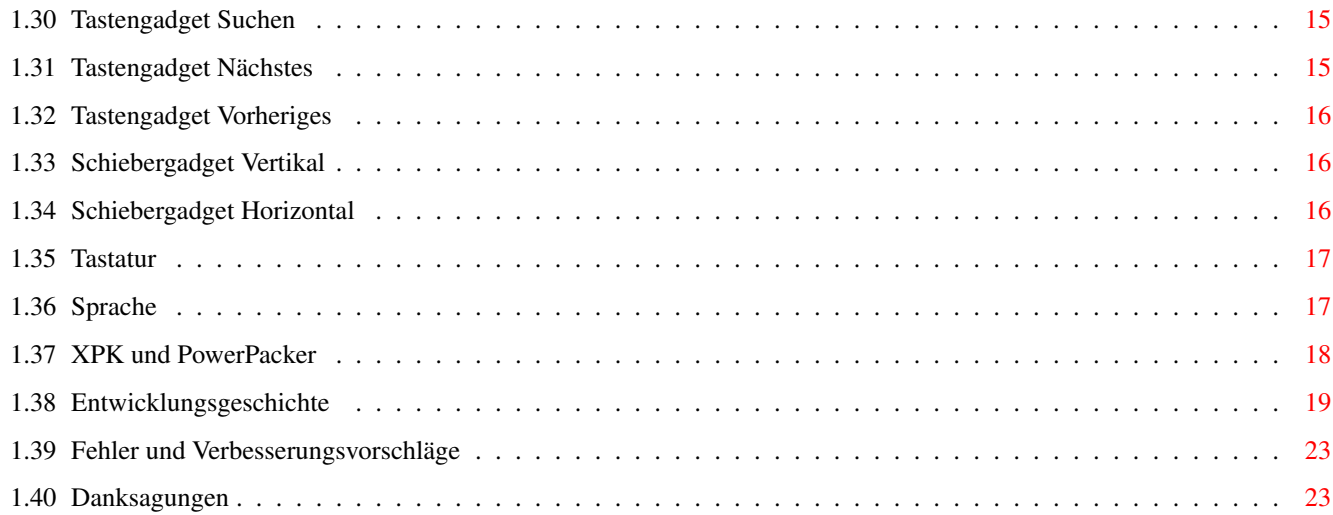

### <span id="page-4-0"></span>**Chapter 1**

# **MultiIndicator.guide V1.7**

#### <span id="page-4-1"></span>**1.1 MultiIndicator V1.7 ©1993'94 by Andreas Baum**

MultiIndicator V1.7 ©1993'94 by Andreas Baum

Inhaltsverzeichnis

Commodore Lizenz Copyright Warum MultiIndicator Hardwarevoraussetzung Installation Starten von MultiIndicator Hilfe Menüs Gadgets Tastatur Sprache XPK und PowerPacker Entwicklungsgeschichte Fehler und Verbesserungsvorschläge Danksagungen

#### <span id="page-5-0"></span>**1.2 Commodore Lizenz**

Commodore Lizenz für Commodore-Installer und AmigaGuide

Installer and Installer project icon (c) Copyright 1991-93 Commodore-Amiga, Inc. All Rights Reserved. Reproduced and distributed under licence from Commodore.

INSTALLER SOFTWARE IS PROVIDED "AS-IS" AND SUBJECT TO CHANGE; NO WARRANTIES ARE MADE. ALL USE IS AT YOUR OWN RISK. NO LIABILITY OR RESPONSIBILITY IS ASSUMED.

AmigaGuide, AmigaGuide.info, amigaguide.library, WDisplay, WDisplay.info (c) Copyright 1991-93 Commodore-Amiga, Inc. All Rights Reserved. Reproduced and distributed under licence from Commodore.

AMIGAGUIDE SOFTWARE IS PROVIDED "AS-IS" AND SUBJECT TO CHANGE; NO WARRANTIES ARE MADE. ALL USE IS AT YOUR OWN RISK. NO LIABILITY OR RESPONSIBILITY IS ASSUMED.

#### <span id="page-5-1"></span>**1.3 Copyright**

Copyright und Weitergabebedingungen

MultiIndicator ist nicht Public Domain sondern Giftware !!!

bleiben. Außerdem müssen

Dies bedeutet, daß die Rechte am Programm bei mir

Sie

mir

bei häufiger Benutzung dieses Programmes ein kleines Geschenk in Form von Geldspenden, FD-Disketten, ausrangierten Spielen, selbstgeschriebenen Utilities u.a. zukommen lassen (auch eine E-Mail oder ein Brief , was Sie von dem Programm halten, würde mich sehr freuen und auch als Geschenk reichen). BILLIG oder ???

FD-Händler können dieses Programm jederzeit in Ihre FD-Serie aufnehmen, allerdings müssen Sie mich benachrichtigen und es müssen folgende Dateien weitergegeben werden :

> **MT** MI.info MI\_D.help MI\_GB.help

```
MI_S.help
          MIndicator_D.guide
          MIndicator_D.guide.info
          MIndicator_GB.guide
          MIndicator_GB.guide.info
          Installer
          Install_MI
          Install_MI.info
          CATALOGS (DIR)
            MI.cd
            MI_?.ct
            MI_D.ct
            MI_E.ct
            MI_S.ct
            Deutsch (Dir)
              MI.catalog
            Español (Dir)
              MI.catalog
            Svenska (Dir)
              MI.catalog
          AMIGAGUIDE (DIR)
            AmigaGuide
            AmigaGuide.info
          LIBS (DIR)
            AmigaGuide.library
            PowerPacker.library
            XPKMaster.library
            COMPRESSORS (Dir)
              xpk????.library
Ausnahme:
Wenn MultiIndicator zusammen mit
                MultiTool II
                 weitergegeben wird, bestimmt
Boris Jakubaschk die Weitergabebedingungen.
```
Achtung ! Das Programm MultiIndicator verwenden Sie auf eigene Gefahr. Ich übernehme keine Haftung für Schäden, die durch dieses Programm direkt oder indirekt entstehen.

#### <span id="page-6-0"></span>**1.4 Programmierer**

Anschrift des Programmierers

Andreas Baum

Eugen-Roth-Straße 25 92318 Neumarkt Deutschland Tel.: 09181/20950 InterNET: abaum@betei.franken.de FidoNET: 2:2400/42.6@fidonet AmigaNET: 39:171/105.6@amiganet Z-NETZ: fatso@turtle.zer.sub.org

#### <span id="page-7-0"></span>**1.5 Warum MultiIndicator**

Warum MultiIndicator ?

Lesen Sie die folgenden Features durch und vergleichen Sie mit anderen Programmen !

- 1. MultiIndicator zeigt ASC-Dateien (roh oder mit ESC-Sequenzen und Tabs), HEX-Dateien und Guide-Dateien (falls ein externer Guideanzeiger vorhanden ist) an, dabei entscheidet MultiIndicator selbst, um welche Art es sich dabei handelt.
- 2. MultiIndicator übergeht ESC-Sequenzen wie Bildschirmlöschen u.a., welche bei der Ausgabe auf dem Bildschirm stören würden.
- 3. MultiIndicator kann entweder über Prefs-Datei, Shellparameter oder ToolTypes konfiguriert werden, so daß MultiIndicator immer komplett anders konfiguriert werden kann.
- 4. MultiIndicator öffnet beim Start über die Workbench ein AppIcon mit dem das Programm immer verfügbar ist wenn man es braucht.
- 5. MultiIndicator zeigt auch gepackte Guidefiles richtig an, was mit

Amigaguide oder Multiview allein nicht möglich wäre.

- 6. Dateien können gepackt und verschlüsselt werden. MultiIndicator merkt, wenn eine Datei z.B. mit dem XPK-Packer SHRI gepackt und dann mit dem XPK-Coder FEAL verschlüsselt wurde (auch wenn x-mal gepackt und verschlüsselt wurde, wird dies erkannt).
- 7. MultiIndicator bietet eine komfortable Druckoption, so daß Sie nun kein extra Utlity zum Ausdrucken von ASC-Dateien benötigen.
- 8. MultiIndicator unterstützt ab der Workbench 2.1 die Sprachanpassung.
- 9. MultiIndicator unterstützt viele Optionen des Betriebssystems 3.x (z.B. NewLockMenues, skalierbare Gadgets, Wartemauszeiger u.a.)

10. MultiIndicator beinhaltet eine sehr gute Hilfe.

Dies sind nur die wichtigsten Features. Testen Sie doch einfach mal !

#### <span id="page-8-0"></span>**1.6 MultiTool II**

Informationen über MultiTool II

Bei dem Programm MultiTool II handelt es sich um ein Dos-Utility der Sonderklasse. Das Programm können Sie entweder über AmigaNet-Server oder über FD-Händler Ihrer Wahl (Programm befindet sich auf der Time-Serie und auf der SaarAG-Serie) beziehen.

Das Programm MultiTool II wurde von

Boris Jakubaschk Neue Straße 14/1 70186 Stuttgart Deutschland E-Mail:

Boris@alice.tynet.sub.org

programmiert.

Die Einträge für MultiIndicator in der Voreinstellungsdatei MTool.Prefs lauten:

```
???? <Pfad>/MI "%s"
                [Parameter]
                ASC <Pfad>/MI "%s"
                [Parameter]
```
#### <span id="page-8-1"></span>**1.7 Hardwarevoraussetzung**

Hardwarevoraussetzung für MultiIndicator

Sie benötigen einen Amiga mit 512 KByte (besser 1 MByte oder mehr, z.B. für die Anzeige von gepackten AmigaGuidedateien), OS 2.X oder höher und zwei Laufwerke oder eine Festplatte (bei einem Laufwerk müssen ständig Disketten gewechselt werden).

MultiIndicator wurde auf einem Amiga 4000-040 unter OS 3.0 entwickelt und auf einen Amiga 500+ mit 1 MByte Speicher, OS 2.0 und zwei Diskettenlaufwerken getestet.

#### <span id="page-9-0"></span>**1.8 Installation**

Installation von MultiIndicator Verwenden Sie zur Installation das Install-Script. Dieses Install-Script ruft den Commodore-Installer auf und vereinfacht somit die Installation ungemein.

#### <span id="page-9-1"></span>**1.9 MultiIndicator Starten**

Starten von MultiIndicator

MultiIndicator kann entweder über die Workbench oder über die Shell gestartet werden.

Workbench

über Icon

als DefaultTool

Shell

#### <span id="page-9-2"></span>**1.10 Icon**

Starten über die Workbench mit dem Icon

Um das Programm über die Workbench zu starten klicken Sie einfach das Icon 2\* an. Das Programm wird nun mit den ToolTypes und Voreinstellungen gestartet, und zwar haben die ToolTypes Vorrang vor den Voreinstellungen in der MIndicator.Prefsdatei.

Nach dem Start des Programmes wird nun ein AppIcon auf dem Workbenchbildschirm abgelegt. Wird dieses Icon 2\* angeklickt, erscheint ein ASL-Dateiauswahlfenster, in welchem die Datei ausgewählt werden kann, die angezeigt werden soll. Wird über diesem AppIcon ein anderes Icon (Text-, Programmicon usw.) gezogen und fallengelassen (linke Maustaste loslassen), kommt diese Datei sofort zur Anzeige.

ToolTypes:

Wenn Sie die ToolTypes ändern wollen, klicken Sie das Icon 1\* an (nicht das AppIcon) und wählen Sie aus dem Menü Icons den Menüpunkt Information aus. Ändern Sie nun die vorhandenen ToolTypes Ihren Wünschen entsprechend und speichern diese dann ab.

Pubscreen=Bildschirm auf dem das Fenster geöffnet werden soll (auf Schreibweise achten !)

Guideindicator=Anzeigeprogramm, welches für Guidedateien verwendet wird (muß mit kompletten Pfadnamen angegeben werden !)

Gadgetfontname=Name des Gadgetzeichensatzes

Gadgetfontheight=Höhe des Gadgetzeichensatzes

Textfontname=Name des Textzeichensatzes

Textfontheight=Höhe des Textzeichensatzes

ESC-Tabs=YES oder NO (schaltet bei YES die ESC-Darstellung ein, bei NO aus !)

FormFeed=YES oder NO (führt bei YES einen Seitenvorschub nach jeder Seite aus, bei NO nicht !)

IconX=X-Position des AppIcons

IconY=Y-Position des AppIcons

#### <span id="page-10-0"></span>**1.11 DefaultTool**

Starten über die Workbench als DefaultTool

Um MultiIndicator als DefaultTool zu nutzen, muß die Datei, welche angezeigt werden soll, ein ProjektIcon besitzen (Texte haben normalerweise immer ein ProjektIcon). Klicken Sie dieses Icon 1\* an und rufen Sie den Menüpunkt Informationen (Information) auf. Es erscheint nun das Infofenster, in welchem Sie in der Zeile Standardprogramm (Default Tool) das Anzeigeprogramm MI mit kompletten Pfad eintragen müssen.

Die Schriften, der Bildschirm, der Guideanzeiger usw. werden hierbei aus der Voreinstellungsdatei

MIndicator.Prefs geladen, falls diese vorhanden ist, ansonsten startet das Programm mit den internen Voreinstellungen.

#### <span id="page-10-1"></span>**1.12 Shell**

```
Starten über die Shell
Wenn das Programm über die Shell gestartet wird, werden die Einträge in der
               Voreinstellungsdatei
                MIndicator.Prefs durch die Parameter (falls vorhanden)
ersetzt. So kann man z.B. bei einem Start von der Shell das Programm
komplett anders konfigurieren.
Der Aufrufsyntax von der Shell lautet:
MI <Datei> -PUB [Bildschirm]
           -GUI [Guideanzeiger]
           -GFO [Gadgetzeichensatz] [Gadgetzeichensatzhöhe]
           -TFO [Textzeichensatz] [Textzeichensatzhöhe]
           -ESC (YES/NO)
          -FOR (YES/NO)
          -NOP {keine Voreinstellung}
           ? {Diese Zeile}
MI <File> -PUB [Pubscreen]
          -GUI [Guideindicator]
          -GFO [Gadgetfont] [Gadgetfontheight]
          -TFO [Textfont] [Textfontheight]
          -ESC (YES/NO)
          -FOR (YES/NO)
           -NOP {No Preferences}
           ? {This Line}
 Datei Name der anzuzeigenden Datei
 -PUB Name des Bildschirms auf dem das Window geöffnet werden soll,
            z.B. für das Programm
               MultiTool II
                 -PUB MTOOLSCREEN, falls es
            auf einem eigenen Screen gestartet wurde.
            Intern voreingestellt: Workbench
 -GUI Hier wählt man den Anzeiger, der aufgerufen werden soll, wenn es
           sich bei der Datei um eine Guidedatei handelt. Wird dieser
           Parameter nicht angegeben, wird der intern eingestellte
           Guideanzeiger benutzt. Ist dieser allerdings nicht vorhanden,
           wird die Guidedatei als normale ASC-Datei angezeigt.
            Intern Voreingestellt: SYS:Utilities/
               AmigaGuide
                 -GFO Name und Höhe der Schrift für die Beschriftung der ←
                    Gadgets.
            z.B. -GFO Beispiel.font 11
            Intern voreingestellt: Topaz.font 8
 -TFO Name und Höhe der Schrift für die ASC-HEX-Textdarstellung.
            z.B. -TFO Beispiel.font 11
```
Intern voreingestellt: Topaz.font 8

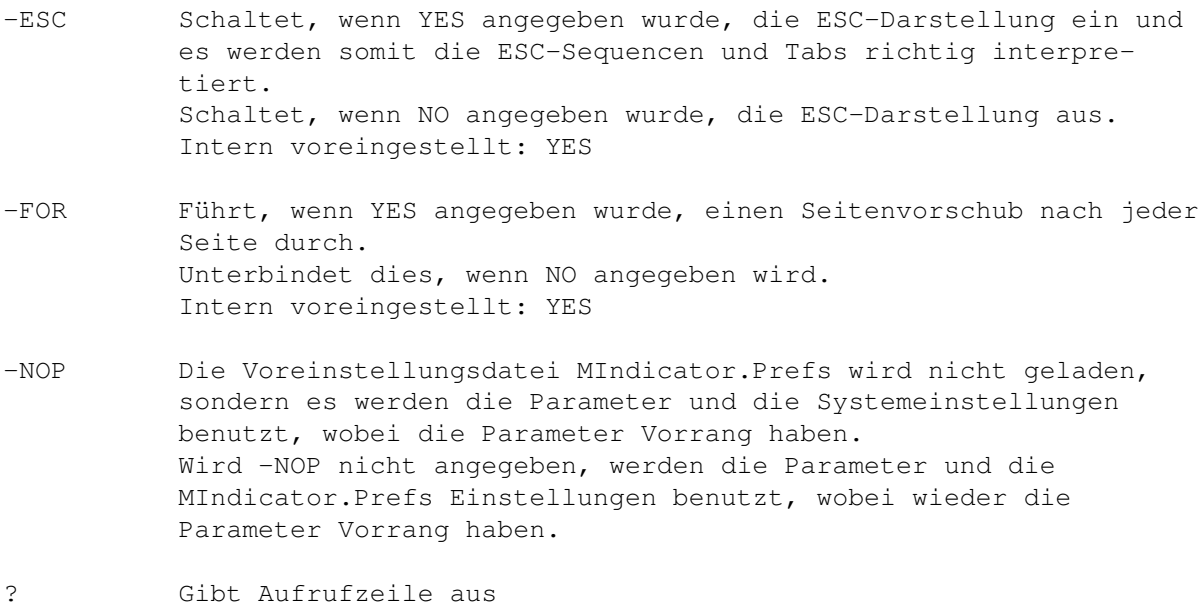

#### <span id="page-12-0"></span>**1.13 Hilfe**

Die Hilfe von MultiIndicator

Um die Menü-Hilfe aufzurufen, bewegen Sie einfach den Mauszeiger auf den Menüeintrag, der Sie interessiert, und drücken die HELP-Taste.

Für die Gadget-Hilfe bewegen Sie den Mauszeiger über das Gadget, von welchem Sie den Hilfetext sehen wollen, und drücken die HELP-Taste.

Dies funktioniert natürlich nur, wenn sich die Hilfedatei MI.help entweder im Verzeichnis S: oder ENV: befindet. Dies wird durch das Installieren mit den Install-Scripts automatisch gewährleistet.

#### <span id="page-12-1"></span>**1.14 Menüs**

Die Menüs von MultiIndicator

MultiIndicator enthält folgende Menüpunkte:

Projekt (Project)

Öffnen... O (Open... O) Über Ü

```
(About A)
      Information I
               (Info N)
     Programmende Q
               (Quit Q)
Voreinstellungen (Preferences)
      Sichern nach S:
              (Save to S:)
      Sichern nach ENV:
           (Save to ENV:)
 Der nächste Menüpunkt ist nur im ASC-Modus verfügbar !
     ESC-Tabs E
                   (ESC-Tabs E)
     Bildschirm... B
             (Publicscreen... P)
     Guideanzeiger... A
           (Guideindicator... I)
      Textschrift... T
            (Textfont... T)
     Gadgetschrift... G
           (Gadgetfont... G)
Der ganze nächste Menüpunkt ist nur im ASC-Modus verfügbar !
Drucker (Printer)
      Seitenvorschub S
             (FormFeed F)
     Drucken... D
```
#### (Print... R)

### <span id="page-13-0"></span>**1.15 Menüpunkt Öffnen... (Open...)**

```
Der Menüpunkt Öffnen... (Open...)
```
Wird dieser Menüpunkt gewählt, öffnet sich ein ASL-Dateiauswahlfenster, in welchem Sie eine neue Datei auswählen können.

### <span id="page-14-0"></span>**1.16 Menüpunkt Über (About)**

Der Menüpunkt Über (About)

Öffnet ein Fenster mit Hinweisen wie Name des Programmes, Versionsnummer, Adresse.

#### <span id="page-14-1"></span>**1.17 Menüpunkt Information (Info)**

```
Der Menüpunkt Information (Info)
```
Öffnet ein Fenster mit Hinweisen wie Packer, Dateilänge usw.

#### <span id="page-14-2"></span>**1.18 Menüpunkt Programmende (Quit)**

```
Der Menüpunkt Programmende (Quit)
```
Beendet das Programm ohne Sicherheitsabfrage, falls es nicht über das AppIcon aufgerufen wurde. Wurde es nämlich über das AppIcon aufgerufen, erscheint ein Fenster, in dem Sie wählen können, ob das Programm wirklich beendet oder nur das Fenster geschlossen werden soll.

#### <span id="page-14-3"></span>**1.19 Menüpunkt Sichern nach S: (Save to S:)**

Der Menüpunkt Sichern nach S: (Save to S:)

Speichert die Voreinstellungen in der Datei MIndicator.Prefs in dem Verzeichnis S: ab.

#### <span id="page-14-4"></span>**1.20 Menüpunkt Sichern nach ENV: (Save to ENV:)**

Der Menüpunkt Sichern nach ENV: (Save to ENV:)

Speichert die Voreinstellungen in der Datei Mindicator.Prefs in den Verzeichnissen ENV: und ENVARC: ab.

#### <span id="page-14-5"></span>**1.21 Menüpunkt ESC-Tabs (ESC-Tabs)**

Der Menüpunkt ESC-Tabs (ESC-Tabs)

Dieser Menüpunkt ist nur verfügbar, wenn es sich bei der gewählten Datei um einen ASC-Text handelt.

Mit diesem Menüpunkt kann zwischen der ESC-Darstellung, wo ESC-Sequencen und Tabs korrekt behandelt werden, und normaler Darstellung hin und her geschalten werden (ESC-Darstellung benötigt etwas mehr Zeit, deshalb dieser Menüpunkt).

Wird sofort ausgeführt.

ESC-Sequencen die erkannt und ausgeführt werden:

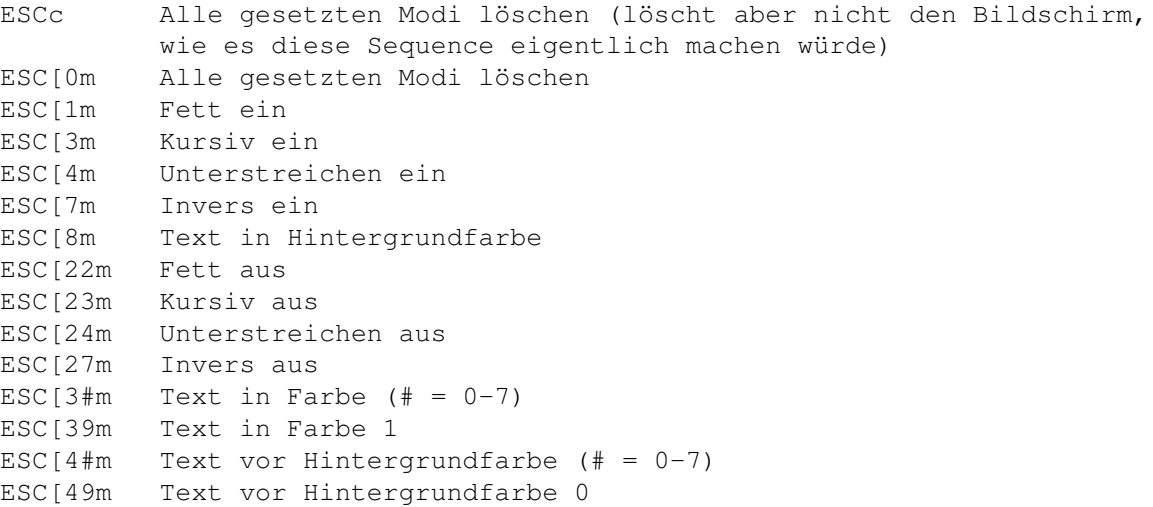

Auch Kombinationen aus diesen Sequencen werden erkannt. Solche Kombinationen sind zum Beispiel: ESC[1;7;37m (Fett, Invers und Textfarbe 7).

ESC-Sequencen die erkannt und übergangen werden:

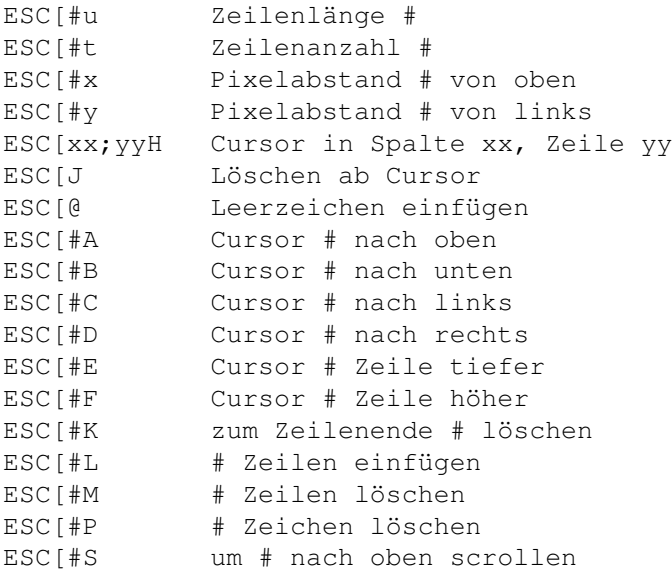

ESC[#T um # nach unten scrollen

#### <span id="page-16-0"></span>**1.22 Menüpunkt Bildschirm... (Publicscreen...)**

Der Menüpunkt Bildschirm... (Publicscreen...)

Wenn Sie diesen Menüpunkt wählen, öffnet sich ein Fenster mit einer Liste aller gefundenen und zur Zeit geöffneten öffentlichen Bildschirme. Wählen Sie den Bildschirm aus, auf welchem das Programm MultiIndicator sein Fenster öffnen soll.

Wird sofort, nachdem mit Okay übernommen wurde, ausgeführt.

#### <span id="page-16-1"></span>**1.23 Menüpunkt Guideanzeiger... (Guideindicator...)**

Der Menüpunkt Guideanzeiger... (Guideindicator...)

Wird dieser Menüpunkt gewählt, öffnet sich ein ASL-Dateiauswahlfenster und Sie können nun das Programm wählen, welches aufgerufen wird, wenn die darzustellende Datei eine Guidedatei ist.

#### <span id="page-16-2"></span>**1.24 Menüpunkt Textschrift... (Textfont...)**

Der Menüpunkt Textschrift... (Textfont...)

Wird dieser Menüpunkt gewählt, öffnet sich ein ASL-Schriftenauswahlfenster und Sie können nun die Schrift wählen, welche Sie für die Darstellung des ASC- und HEX-Textes verwenden wollen. (Keine Proportionalschriften)

Wird sofort, nachdem mit Okay übernommen wurde, ausgeführt.

#### <span id="page-16-3"></span>**1.25 Menüpunkt Gadgetschrift... (Gadgetfont...)**

Der Menüpunkt Gadgetschrift... (Gadgetfont...)

Wird dieser Menüpunkt gewählt, öffnet sich ein ASL-Schriftenauswahlfenster und Sie können nun die Schrift wählen, welche Sie für die Gadgetbeschriftung verwenden wollen.

Wird sofort, nachdem mit Okay übernommen wurde, ausgeführt.

#### <span id="page-17-0"></span>**1.26 Menüpunkt Seitenvorschub (FormFeed)**

Der Menüpunkt Seitenvorschub (FormFeed)

Dieser Menüpunkt ist nur verfügbar, wenn es sich bei der gewählten Datei um einen ASC-Text handelt.

Mit diesem Menüpunkt können Sie wählen, ob am Ende einer gedruckten Seite dem Drucker ein Seitenvorschub gesendet werden soll oder nicht.

Wird bei den Voreinstellungen mit abgespeichert.

#### <span id="page-17-1"></span>**1.27 Menüpunkt Drucken... (Print...)**

Der Menüpunkt Drucken... (Print...)

Dieser Menüpunkt ist nur verfügbar, wenn es sich bei der gewählten Datei um einen ASC-Text handelt.

Wenn Sie diesen Menüpunkt wählen, öffnet sich das Druckerfenster, wo Sie verschiedene Einstellungen (Qualität, Schriftart, Zeilenabstand usw.) machen können. Außerdem können Sie noch wählen, ob nur der Bildschirminhalt gedruckt werden soll oder die ganze Datei.

Nach dem Druckauftrag erscheint ein Fenster in welchem angezeigt wird wieviele Daten schon an den Drucker gesendet wurden. Außerdem können Sie in diesem Fenster den Ausdruck jederzeit abbrechen.

Die Einstellungen werden in der Voreinstellungsdatei mitabgespeichert. Außerdem können nun der obere bzw. untere Rand definiert werden (interessant für Endlospapierbenutzer). Desweiteren kann jede Seite mit einer Kopfund/oder Fußzeile versehen werden. Wird in der Kopf- bzw. Fußzeile ein bestimmter Platzhalter angegeben, kann dadurch der Dateiname, das Druckdatum, die Druckzeit und die Seitennummern eingebunden werden.

Platzhalter:

#f# = Dateiname #d# = Druckdatum #t# = Druckzeit #p# = Seitennummer

#### <span id="page-17-2"></span>**1.28 Gadgets**

Die Gadgets von MultiIndicator

MultiIndicator enthält folgende Gadgets:

Textgadget

```
Pfad/Dateiname
          Tastengadget
Suchen
          Tastengadget
Nächstes
          Tastengadget
Vorheriges
          Schiebergadget
Vertikal
          Schiebergadget
Horizontal
```
#### <span id="page-18-0"></span>**1.29 Textgadget Pfad/Dateiname**

Das Textgadget Pfad/Dateiname

In diesem Gadget wird der Name der Datei mit komplettem Pfad angezeigt. Falls der komplette Name nicht in das Gadget paßt, wird der Name in der Mitte gesplittet.

#### <span id="page-18-1"></span>**1.30 Tastengadget Suchen**

Das Tastengadget Suchen

Klicken Sie auf dieses Gadget mit der linken Maustaste, so öffnet sich ein Fenster und fordert Sie auf einen Suchstring einzugeben.

Weiter können Sie einstellen, ob ab Textbeginn oder ab der aktuellen Position gesucht werden soll, und ob die Groß-Kleinschreibung beachtet werden soll oder nicht.

Sollten Sie im Besitz der Local.library (Workbench 2.1 oder höher) sein, so werden auch die landesspezifischen Sonderzeichen richtig umgewandelt, falls die Groß-Kleinschreibung ausgeschaltet ist.

#### <span id="page-18-2"></span>**1.31 Tastengadget Nächstes**

Das Tastengadget Nächstes

Sucht immer den nächsten Suchbegriff ab der Stelle, wo der vorherige gefunden wurde, auch wenn der Text verschoben wurde.

#### <span id="page-19-0"></span>**1.32 Tastengadget Vorheriges**

Das Tastengadget Vorheriges

Sucht immer den nächsten Suchbegriff ab der Stelle, wo der vorherige gefunden wurde, auch wenn der Text verschoben wurde.

Allerdings erfolgt hier die Suche in Richtung Textbeginn.

#### <span id="page-19-1"></span>**1.33 Schiebergadget Vertikal**

Das Schiebergadget Vertikal

Klicken Sie den Balken im Schiebergadget mit der linken Maustaste an und halten Sie diese gedrückt. Wenn Sie jetzt den Mauspfeil nach oben bzw. unten verschieben, können Sie so sehr schnell durch den Text wandern.

Klicken Sie mit der linken Maustaste ober- bzw. unterhalb des Balkens in das Schiebergadget, so wandert der Text eine Seite nach oben bzw. unten.

Klicken Sie mit der linken Maustaste auf einen der Pfeile, so wandert der Text um eine Zeile nach oben bzw. unten. Halten Sie die Maustaste gedrückt, so wandert der Text Zeile für Zeile nach oben bzw. unten.

Dies alles gilt allerdings nur, wenn der Text länger als eine Seite ist.

#### <span id="page-19-2"></span>**1.34 Schiebergadget Horizontal**

Das Schiebergadget Horizontal

Dieses Schiebergadget wird nur für die ASC-Darstellung benötigt, da dort der Text breiter als eine Bildschirmseite sein kann.

Klicken Sie den Balken im Schiebergadget mit der linken Maustaste an und halten Sie diese gedrückt. Wenn Sie jetzt den Mauspfeil nach links bzw. rechts verschieben, können Sie so sehr schnell durch den Text wandern.

Klicken Sie mit der linken Maustaste links bzw. rechts des Balkens in das Schiebergadget, so wandert der Text eine Seite nach links bzw. rechts.

Klicken Sie mit der linken Maustaste auf einen der Pfeile, so wandert der Text um eine Spalte nach links bzw. rechts. Halten Sie die Maustaste gedrückt, so wandert der Text Spalte für Spalte nach links bzw. rechts.

Dies alles gilt allerdings nur, wenn der Text breiter als eine Seite ist.

#### <span id="page-20-0"></span>**1.35 Tastatur**

Textsteuerung über die Tastatur

Fenster:

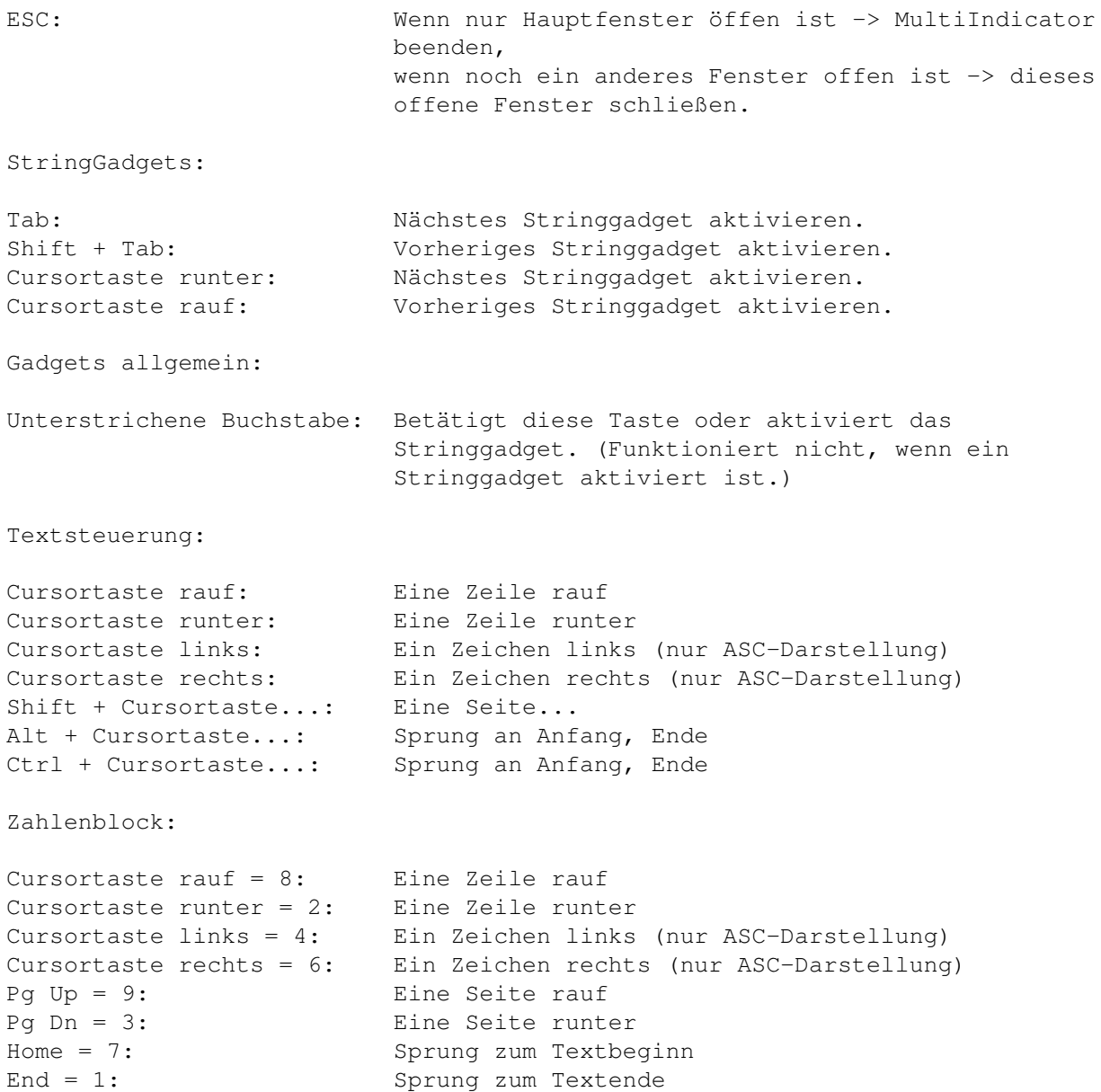

#### <span id="page-20-1"></span>**1.36 Sprache**

Welche Sprache spricht MultiIndicator

Sollten Sie die Workbench 2.1 oder höher besitzen, so können Sie dieses Programm in Ihrer Landessprache starten. Dazu kopieren Sie einfach den Katalog für Ihre Landessprache (MI.catalog) in die Schublade:

Locale:Catalogs/<Landessprache>

Da ich mit Fremdsprachen leider nicht viel am Hut haben, werden vorerst nur die Sprachen Englisch (intern), Deutsch (Catalog), dank José Garcia, Spanisch (Catalog), dank Mikael Silfver, Schwedisch (Catalog) und dank Pascal Aubert, Französisch (Catalog) unterstützt.

Aufruf:

Um das Programm international zu machen, würde ich noch die .ct-Dateien für die Sprachen

Dänisch, Italienisch, Norwegisch, Niederländisch und Portugiesisch,

die .help-Dateien für die Sprachen

Dänisch, Französisch, Italienisch, Norwegisch, Niederländisch, Portugiesisch und Spanisch,

die .guide-Dateien für die Sprachen

Dänisch, Französisch, Italienisch, Norwegisch, Niederländisch, Portugiesisch, Schwedisch und Spanisch,

benötigen.

Für die .ct-Dateien liegt in der Schublade Catalogs die Datei MI\_?.ct., welche Sie ausgefüllt (englischer und deutscher Text steht darunter) an

> mich senden können.

Bei der Erstellung der .help-Dateien ist darauf zu achten, daß der Text nicht breiter als 50 Zeichen und nicht länger als 16 Zeilen sein darf.

Bei der Erstellung der .guide-Dateien ist darauf zu achten, daß der Text nicht länger als 78 Zeichen sein darf (für diejenigen, die mit dem Standardfont und mit einer Bildschirmbreite von 640 Pixeln arbeiten).

Besten Dank im voraus.

#### <span id="page-21-0"></span>**1.37 XPK und PowerPacker**

Die Packer XPK und PowerPacker

Um gepackte Dateien und Texte, welche mit einem XPK-Packer gepackt wurden zu entpacken, müssen Sie die Libraries, welche sich im Unterverzeichnis LIBS: des Verzeichnisses MultiIndicator befinden, in das Verzeichnis LIBS: der Startdiskette oder Startpartition der Festplatte kopieren.

Wollen Sie auch gepackte Textdateien, welche mit dem PowerPacker gepackt

wurden entpacken, müssen Sie zusätzlich die PowerPacker.library kopieren.

Bei dem XPK-Packer handelt es sich um ein modulares Packpaket mit verschiedenen Packern. Wenn Sie weitere Informationen, Shellprogramme und Workbenchprogramme zu den XPK-Packern haben wollen, so können Sie bei jedem FD-Händler dieses Paket bestellen. Das XPK-Paket befindet sich zum Beispiel auf der Fish-Disk Nr. 754.

Bei dem PowerPacker handelt es sich um ein kommerzielles Programm, welches Sie bei vielen Händlern erwerben können.

#### <span id="page-22-0"></span>**1.38 Entwicklungsgeschichte**

Die Entwicklungsgeschichte

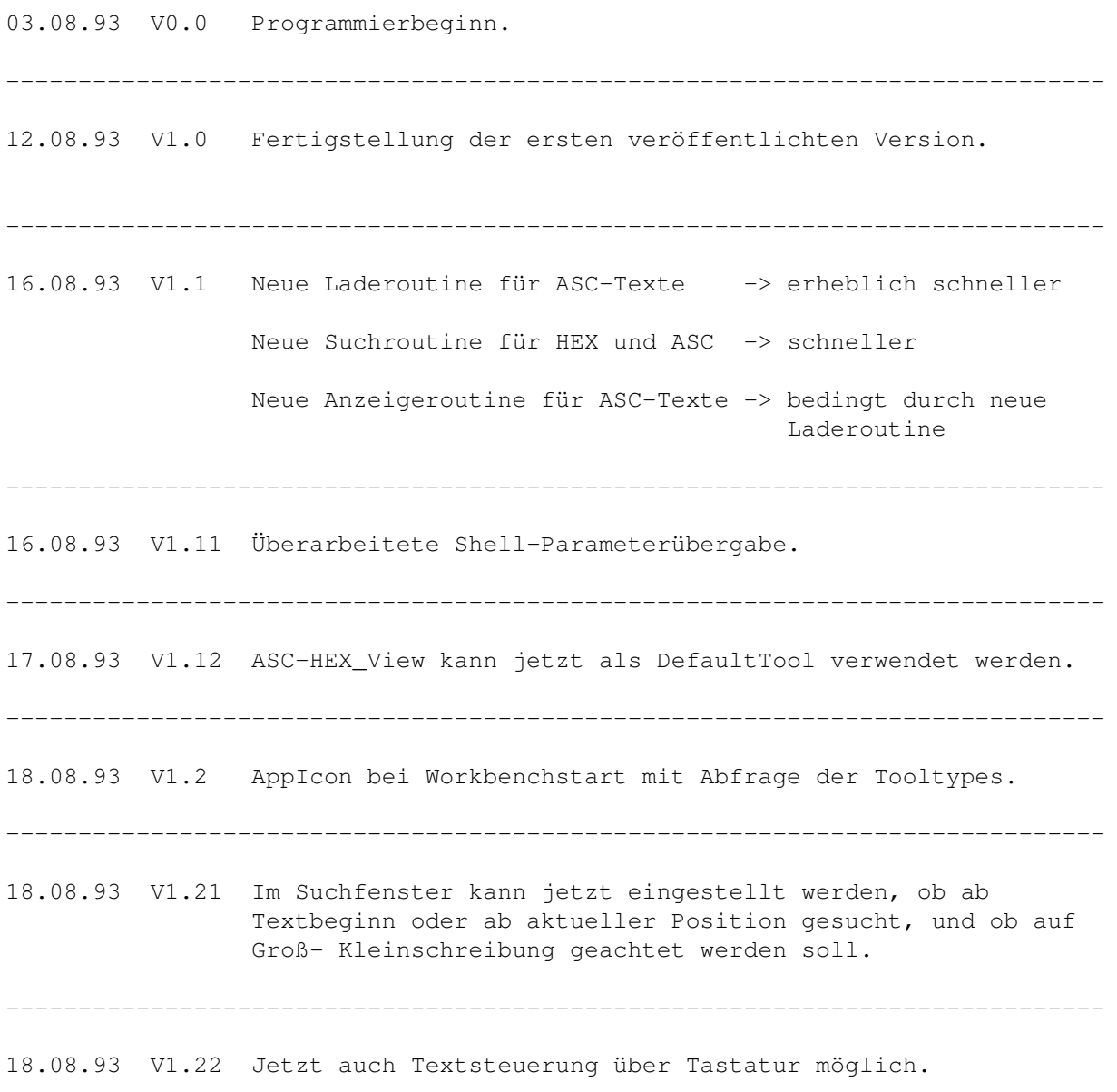

---------------------------------------------------------------------------- 19.08.93 V1.23 Name des Programmes hat sich von ASC-HEX\_View in MultiIndicator geändert. Tastatursteuerung, die auch bei CygnusEd verwendet wird, implementiert. (Boris Jakubaschk) ---------------------------------------------------------------------------- Zweite veröffentlichte Version. ---------------------------------------------------------------------------- 21.08.93 V1.3 MultiIndicator setzt ESC-Sequencen und Tabs, falls gewünscht, richtig um. ---------------------------------------------------------------------------- 25.08.93 V1.4 XPK-Packer und dadurch PowerPacker zum Entpacken von Texten und Dateien (nur XPK-Packer) implementiert. Info-Fenster hinzugefügt (Packer, Dateilänge usw.) Tastengadget verändern nun ihr Aussehen auch, wenn das Gadget über die Tastatur betätigt wurde. (Boris Jakubaschk) Tastatursteuerung geändert. Anstatt der Alt-Taste, wird jetzt die Ctrl-Taste abgefragt. (Boris Jakubaschk) ---------------------------------------------------------------------------- 30.08.93 V1.5 Druckoption für ASC-Texte eingebaut. ---------------------------------------------------------------------------- Dritte veröffentlichte Version. ---------------------------------------------------------------------------- 02.09.93 V1.5a Spanischer Katalog von José Garcia. Kataloge funktionieren jetzt auch unter OS3.x. Einige kleinere Bugs entfernt. ---------------------------------------------------------------------------- 09.10.93 V1.6 NewLookMenüs unter OS3.x. Es können nun Proportionalfonts für die Gadgets verwendet werden. Fenster erhält ein ZoomGadget. Druckerrequester überarbeitet (jetzt kann auch der obere

und untere Rand eingestellt werden, außerdem kann eine Kopf- bzw. Fußzeile definiert werden).

Dateiname, Druckdatum, Druckzeit und Seitennummern können in der Kopf bzw. Fußzeile definiert werden. (Datumsformat orientiert sich an der eingestellten Sprache).

Seitenvorschub hat jetzt eine andere Bedeutung !

Checkboxes und Radiobuttons werden unter OS3.x nun nach der Schriftgröße skaliert.

Bei Pubscreenfenster nun unter OS3.x kein Grafikfehler mehr.

Suchbegriff wird jetzt angezeigt falls er nicht gefunden werden konnte (so läßt sich nachprüfen ob es an einem Tippfehler liegt).

Einen Enforcerhit entfernt.

Es werden nun auch Dateien, welche keine Zeilenendmarkierung besitzen, richtig angezeigt. (z.B. ENV-Variablen)

Es können nun auch Dateien angezeigt werden, welche mit den XPK-Packern verschlüsselt wurden (auch wenn mehrere XPK-Packermodi und XPK-Verschlüsselungsmodi verwendet wurden).

Programm kann nun mit der ESC-Taste beendet werden.

Wartemauszeiger geändert -> Geschwindigkeitssteigerung

Wenn Programm über AppIcon gestartet wird, merkt es sich den vorherigen Pfad.

Hilfe eingebaut.

Dynamischen Stack eingebaut, so daß MI die Stackgröße egal ist (daher keine Kontrolle mit Stacküberwachungsprogrammen und Mungwall möglich).

Installer mit Install-Scripts ins Paket aufgenommen

AmigaGuide ins Paket aufgenommen

Schwedischer Katalog von Mikael Silfver.

Neuer Menüpunkt Open, so daß nun auch Dateien von MI aus geladen werden können. (Mikael Silfver)

Bei übergroßen Screens wird nur der sichtbare Bereich genutzt. (Jens Bönisch)

Egal wie MI gestartet wird, das Programm merkt sich jetzt immer das Verzeichnis der letzten Anzeigedatei. Für Tastaturfetischisten ! Fenster ( außer Passwortfenster und ASL-Fenster ) können mit ESC beendet werden. Da beim Suchrequester Optionen dazugekommmen sind, wird, wenn das Stringgadget mit Return abgeschlossen wurde, die Suche erst begonnen, wenn entweder nochmal Return gedrückt oder die Okay-Taste betätigt wurde. ---------------------------------------------------------------------------- Vierte veröffentlichte Version. ---------------------------------------------------------------------------- 16.11.93 V1.7 Text muß jetzt unsichtbar ins Passwortfenster eingegeben werden. In Stringgadgets kann nun, mit Cursor-Up bzw. -Down, ins nächste bzw. vorherige gesprungen werden. Programm optimiert -> Programm konnte dadurch um ca. 22% gekürzt werden. Einige interne Verbesserungen. Jetzt auch über E-Mail erreichbar. Schwedische Hilfe-Datei von Mikael Silfver. Statt der Ctrl-Taste kann jetzt auch die Alt-Taste benutzt werden. (Mikael Silfver) Zu verwendender Bildschirm kann nun mit einem Doppelklick aus der Bildschirmliste übernommen werden. (Mikael Silfver) Kleinere Fehler ausgemerzt. (Mikael Silfver) MI erkennt nun auch Hex-Code 9b bzw. ASC-Code 155, welches die Zeichenfolge 'ESC[' ersetzt. (Wird in manchen Mailboxen verwendet) ---------------------------------------------------------------------------- Fünfte veröffentlichte Version. ---------------------------------------------------------------------------- 10.01.94 V1.7 Französischer Katalog von Pascal Aubert. 12.01.94 Wenn die xpk????.librarys installiert werden, wird über-

prüft ob diese Version oder eine neuere schon installiert

ist. ( Nicht alle !!! Sorry )

----------------------------------------------------------------------------

#### <span id="page-26-0"></span>**1.39 Fehler und Verbesserungsvorschläge**

Fehler und Verbesserungsvorschläge

Sollten Sie einen Fehler in dem Programm bemerken oder Verbesserungsvorschläge zum Programm haben, so schicken Sie mir doch einfach mal eine Mail oder einen Brief .

Wenn ihr Verbesserungsvorschlag realisierbar und vernünftig ist, wird dieser so schnell wie möglich in das Programm eingebaut. Allerdings kann

> ich dies nicht 100%ig versprechen.

Außerdem kommen die Namen von den Leuten, die Verbesserungsvorschläge gemacht haben, und die ausgeführt wurden, in die Entwicklungsgeschichte, so daß jeder sehen kann, von wem die neue Idee stammt.

#### <span id="page-26-1"></span>**1.40 Danksagungen**

Die Danksagungen

Danke an alle die direkt oder indirekt mitgeholfen haben, dieses Programm zur Vollendung zu bringen.

Im einzelnen sind dies:

```
Matt Dillon für seinen wunderbaren DICE und DME
Boris Jakubaschk für sein Super-Dos-Utility
              MultiTool II
                Aaron Digulla für seinen Klasseeditor XDME
Nico François für die PowerPacker.library<br>Urban Müller für das XPK-Paket
                   für das XPK-Paket
Bryan Ford für das XPK-Paket<br>Commodore für den Amiga, ei
                  für den Amiga, ein Computer unseren Geschmackes
... für die ... Anleitung
Mikael Silfver für die schwedische Hilfe-Datei (besten Dank)
```
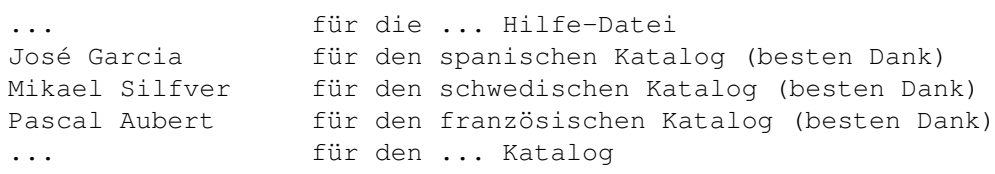